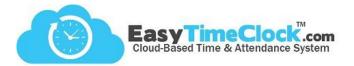

Create Supervisors and filter reports using the Departments / Supervisors features.

## Step One:

Features tab, Departments

Create Departments

| Department         | Internal Note | Remove |  |  |
|--------------------|---------------|--------|--|--|
| Office             |               |        |  |  |
| Reps               |               |        |  |  |
| Supervisors        |               |        |  |  |
| Warehouse          |               |        |  |  |
| Add New Department |               |        |  |  |
|                    |               |        |  |  |

## Step Two:

Features tab, Assign Departments and Supervisors

Assign Departments & Create Supervisors

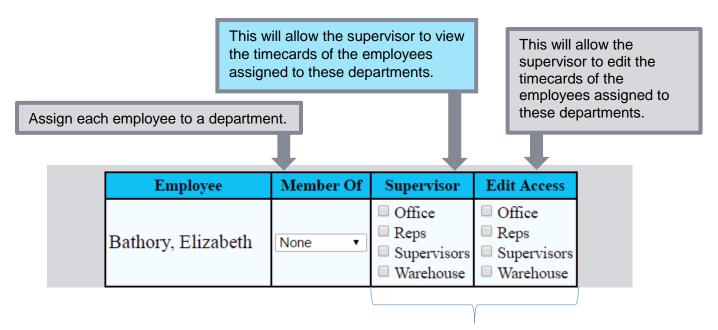

Do not use the last 2 columns for employees who are not supervisors.

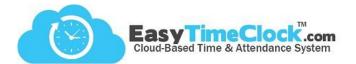

Let's look at a few examples.

| Employee           | Member Of | Supervisor                                                    | Edit Access                                                   |
|--------------------|-----------|---------------------------------------------------------------|---------------------------------------------------------------|
| Bathory, Elizabeth | Office •  | <ul><li>✓ Office</li><li>□ Reps</li><li>□ Warehouse</li></ul> | <ul><li>✓ Office</li><li>□ Reps</li><li>□ Warehouse</li></ul> |

Elizabeth can view and edit timecards of the employees assigned to the Office department, including herself.

| Employee           | Member Of | Supervisor                                                  | Edit Access                                             |
|--------------------|-----------|-------------------------------------------------------------|---------------------------------------------------------|
| Bathory, Elizabeth | Office •  | <ul> <li>Office</li> <li>Reps</li> <li>Warehouse</li> </ul> | <ul><li>Office</li><li>Reps</li><li>Warehouse</li></ul> |

Elizabeth can only view the timecards of the employees assigned to the Office Department. She cannot make any edits.

| Employee           | Member Of     | Supervisor                                                                       | Edit Access                                                                      |
|--------------------|---------------|----------------------------------------------------------------------------------|----------------------------------------------------------------------------------|
| Bathory, Elizabeth | Supervisors • | <ul> <li>Office</li> <li>Reps</li> <li>Supervisors</li> <li>Warehouse</li> </ul> | <ul> <li>Office</li> <li>Reps</li> <li>Supervisors</li> <li>Warehouse</li> </ul> |

Elizabeth can view and edit timecards of the employees assigned to the Office department. She cannot edit her own timecard.

A special Department was created to make her a "Member Of" so that she does not have access to her own timecard.